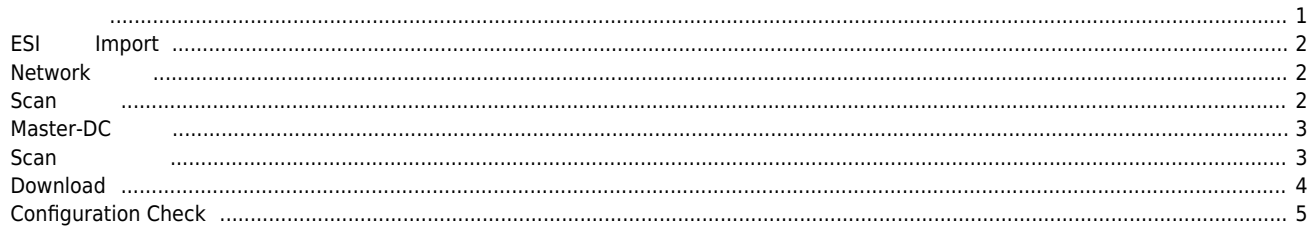

, [Config](http://comizoa.co.kr/info/tag:config?do=showtag&tag=Config), **Coming, Coming, Coming, Comic** 

## **Configuration :**

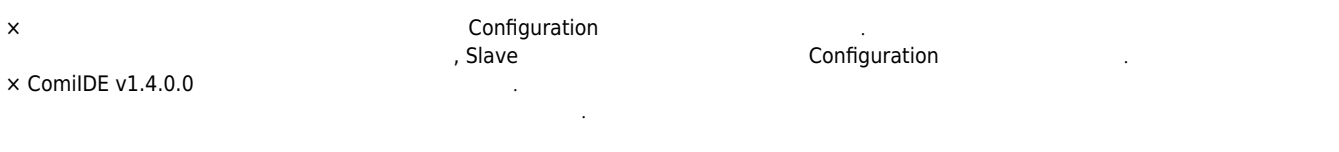

<span id="page-1-0"></span>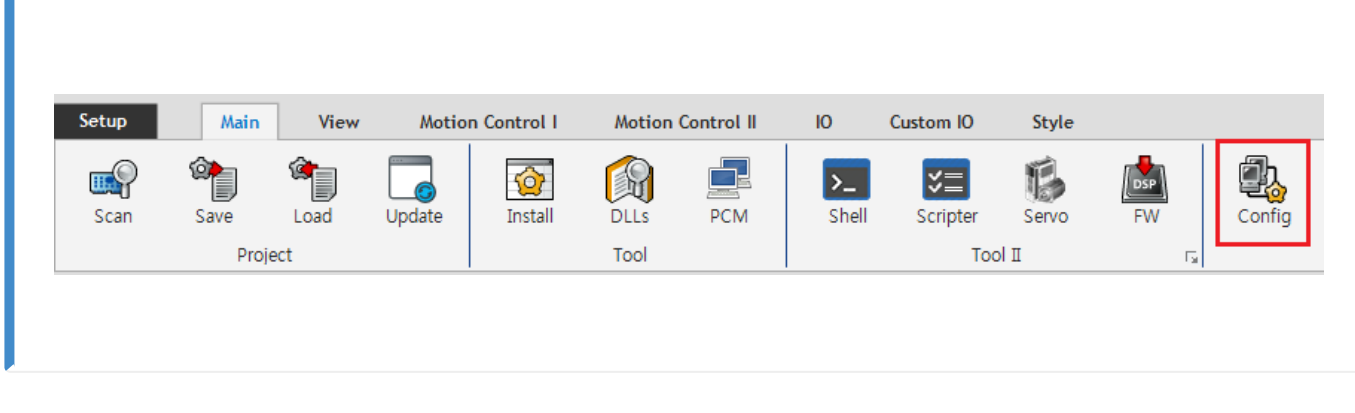

 $\bullet$  ComiIDE Main **Config** 

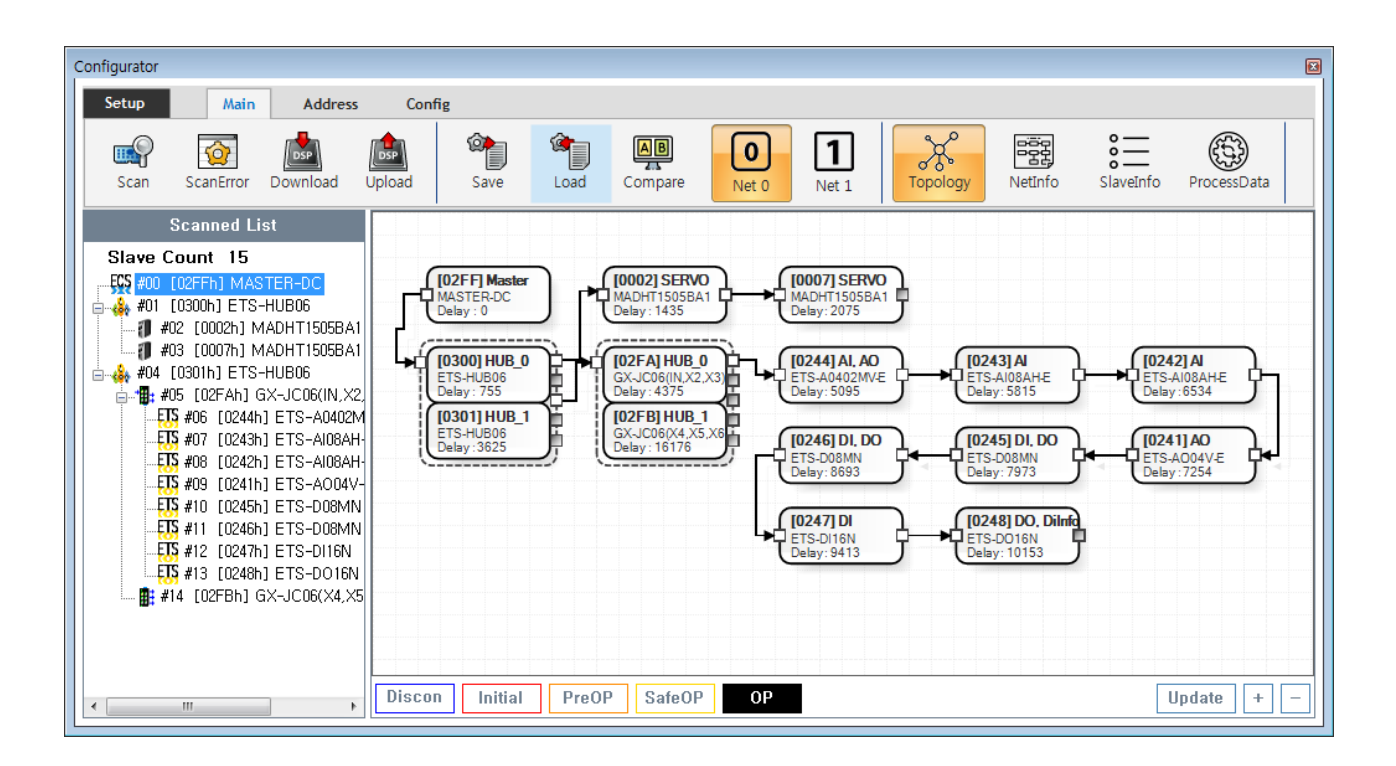

- Config 
→ Config 
→ Config 
→ Config 
→ Config 
→ Config 
→ Config 
→ Config 
→ Config 
→ Config 
→ Config 
→ Config 
→ Config 
→ Config 
→ Config 
→ Config 
→ Config 
→ Config 
→ Config 
→ Config 
→ Config 
→ Config 
→  $\circ$  **Device Load**
- $\circ$  **SW Version**
- Config Update .
- Config Scan Edit Download Configuration

 $\boxed{\text{Update}}$ 

<span id="page-2-0"></span>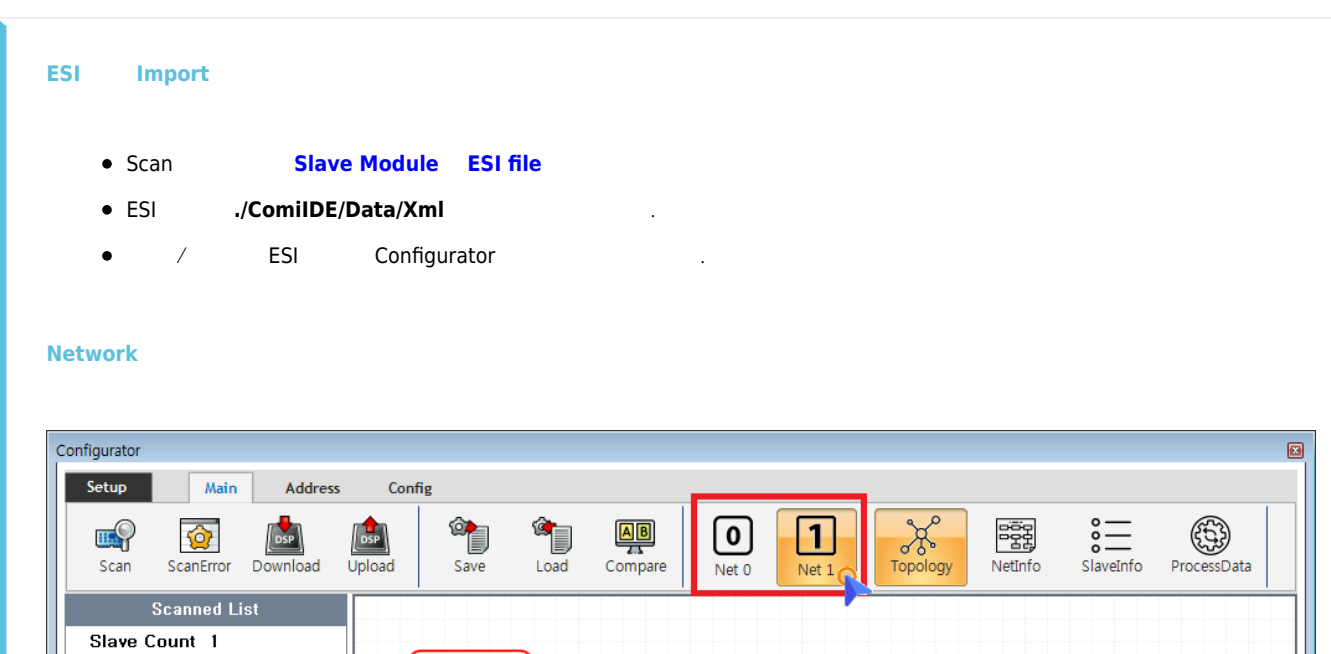

 $\bullet$  COMI-LX550 ~ COMI-LX554  $\qquad$  1 Network , COMI-LX554 Network

**Initial** PreOP SafeOP

[02FF] Master<br>MASTER-DC<br>Delay : 0

<span id="page-2-1"></span>**ECS** #00 [O2FFh] MASTER-DC

 $\bullet$  Network  $\circ$  Net #  $\circ$  **Net #** , Network

Discon

O Configuration Network The Network The Network Configuration

 $0<sup>p</sup>$ 

<span id="page-2-2"></span>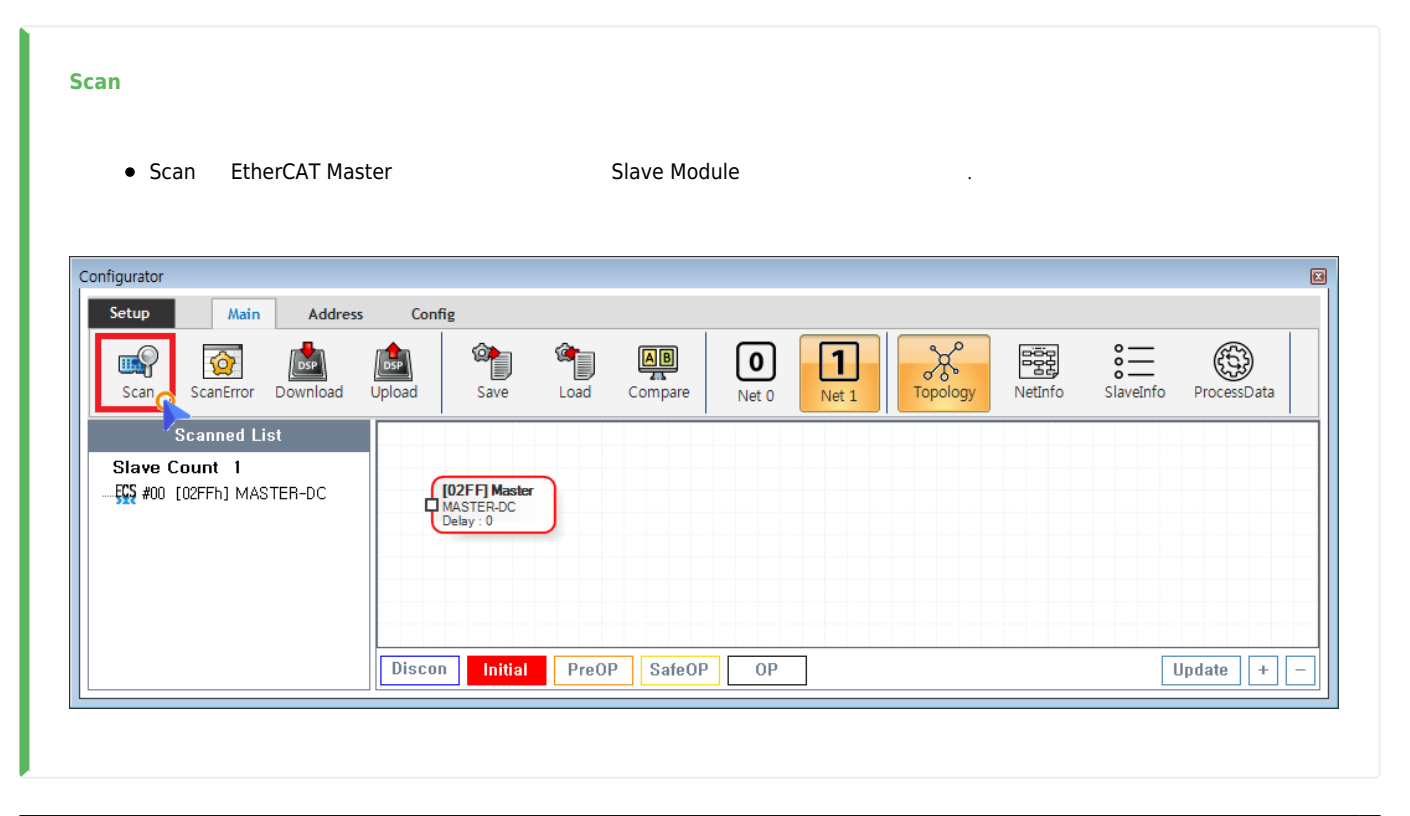

2024/06/02 17:52 3/5 Configuration : 0024/06/02 17:52 **• Main Tab Scan**  SCAN o SCAN SCAN Scan failed SCAN SCAN SCAN  $\circ$ 전체 모듈에 대해 SCAN을 실행하려면, [ReScan ALL](http://comizoa.co.kr/info/platform:ethercat:1_setup:10_config:20_details:05_setup#rescan_all) **을 실행하시기 바랍니다. \* Scan을 실행할 경우, 모든 Slave**  $\circ$ **Module의 AlStatus 는 Initial로 변경되며 정지합니다. \* 구동중인 모터가 있는 경우 급정지 하므로, 한번 더 경고 창이 보여집니다.** Warning  $\mathbf{x}$ 구동중인 모터가 있습니다. 진행하시겠습니까? 확인 취소 **Master-DC 확인** \* Master-DC **Acker-DC Example 1** to the Module in Master-DC example a statements of the Slave Module and  $\cdot$ , Master-DC \* Master DC
an Amaster DC
<sub>2</sub> **Scan 결과 확인**

<span id="page-3-1"></span><span id="page-3-0"></span>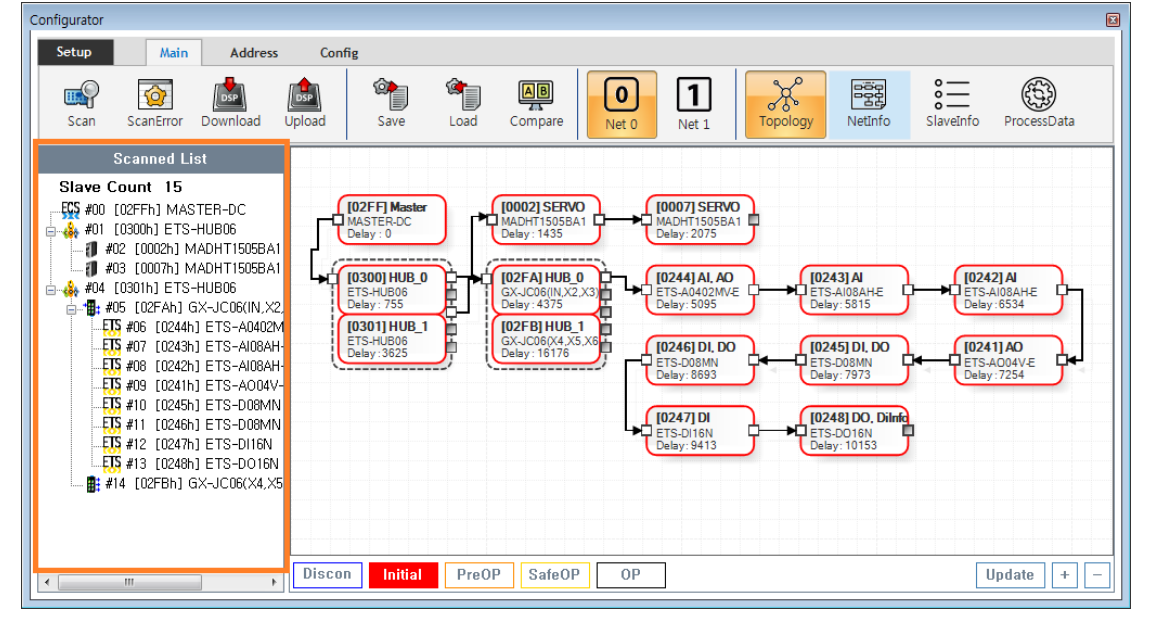

\* Tree에 Slave가 존재 하지 않는다면, 물리적으로 연결되지 않은 경우이므로, 해당 Slave의 [물리적 연결을 확인](http://comizoa.co.kr/info/platform:ethercat:1_setup:10_config:ts:connect_check) **합니**

**다.**

<span id="page-4-0"></span>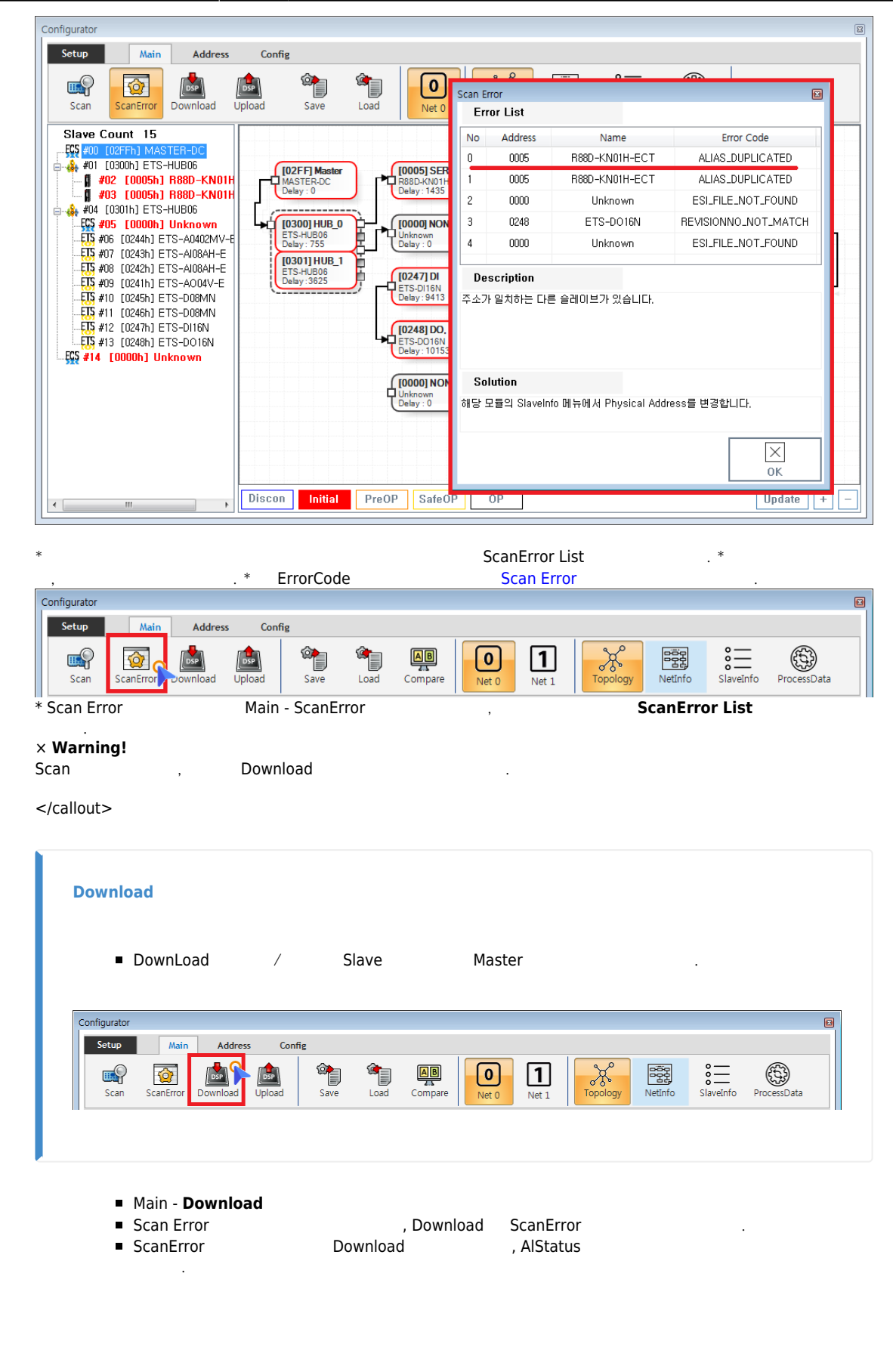

<span id="page-5-0"></span>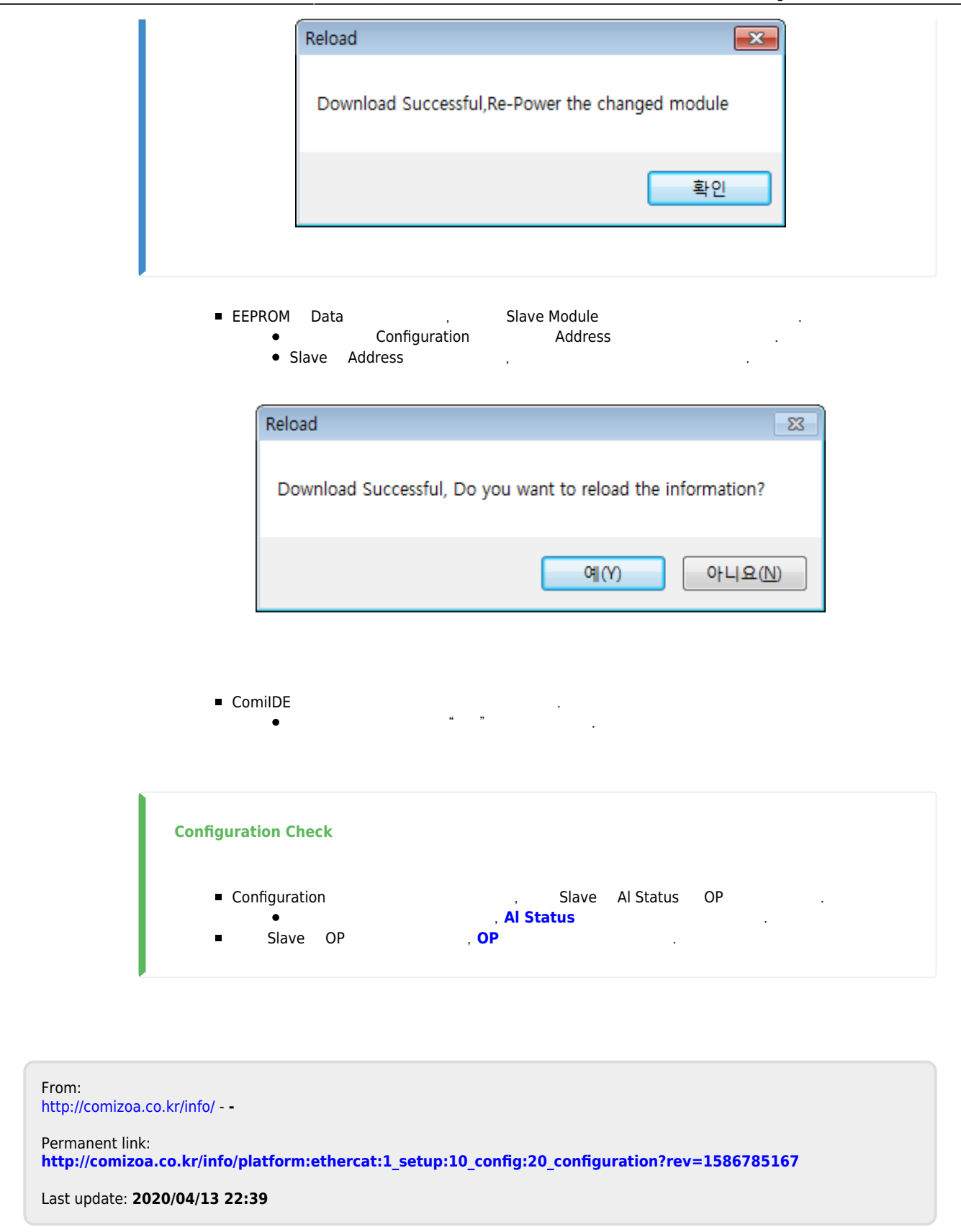